#### **Multimedia im Netz Online Multimedia Winter semester 2015/16**

Tutorial 07 – Major Subject

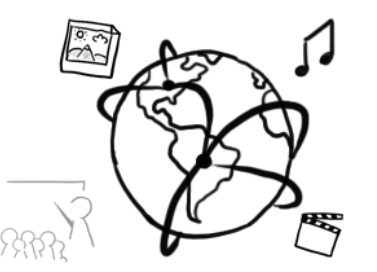

## **Today's Agenda**

- Showcase: Spotify Search
- NodeJS:
	- Setup
	- Express Generator
	- Middleware
- Break Out
- Quiz

# **Evaluation & Feedback**

## **Please help us improve the tutorials and assignments by filling out this survey: <http://goo.gl/forms/DTdGh4TYaC>**

### **NodeJS - About**

• What is it?

"Node.js® is a platform built on **[Chrome's JavaScript](http://code.google.com/p/v8/)  [runtime](http://code.google.com/p/v8/)** for easily building fast, scalable network applications" (official website, nodejs.org)

- Node apps are JavaScript files!
- Why do we want it?
	- non-blocking I/O
	- highly scalable
	- web-apps can act as standalone web-server
	- largest ecosystem open source libraries

#### **NodeJS – Who is using it?**

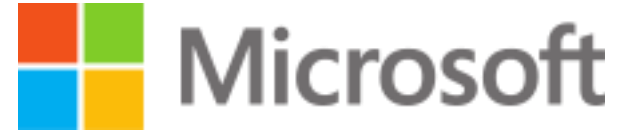

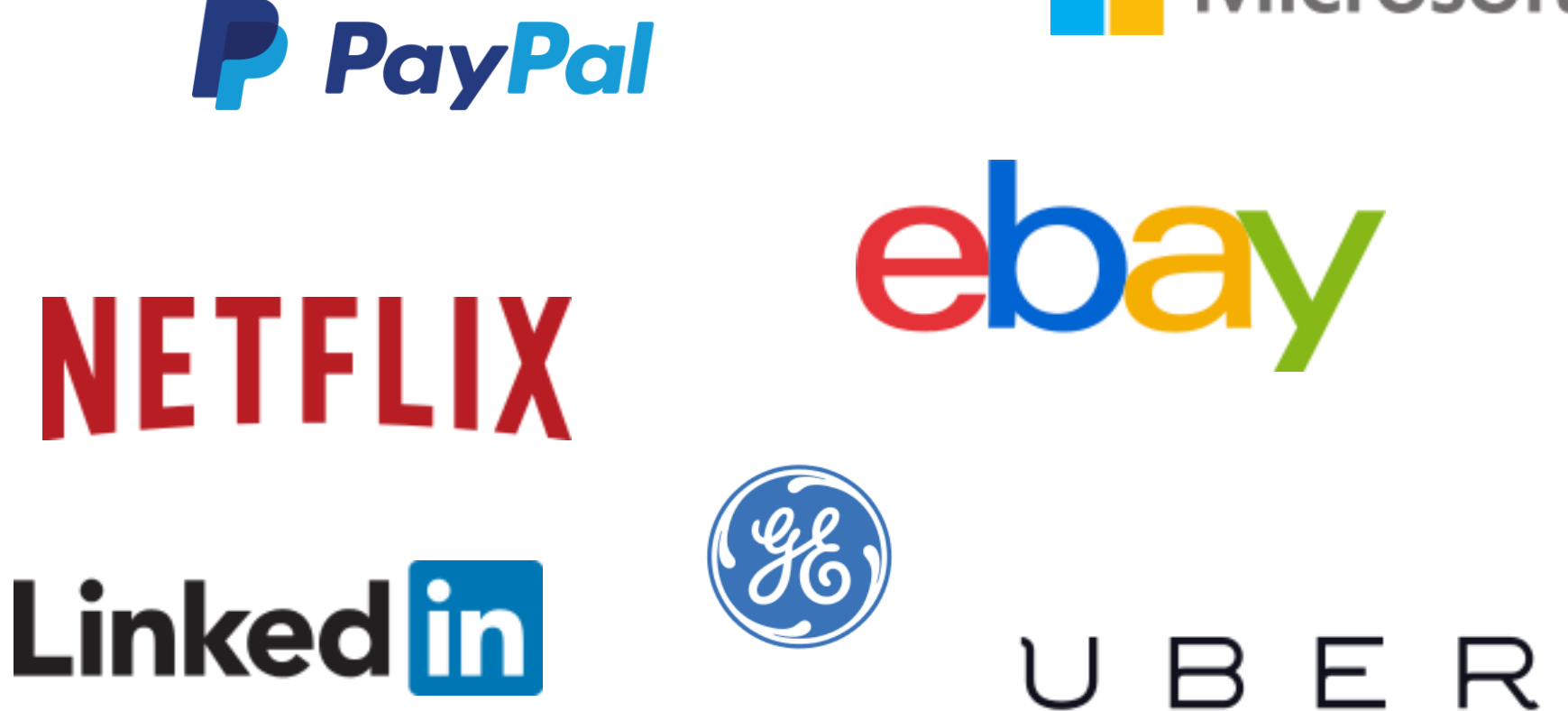

<https://github.com/nodejs/node-v0.x-archive/wiki/Projects,-Applications,-and-Companies-Using-Node>

Ludwig-Maximilians-Universität München Online Multimedia WS 2015/16 - Tutorial 07 - 5

#### **WordPress.com: Making the Switch**

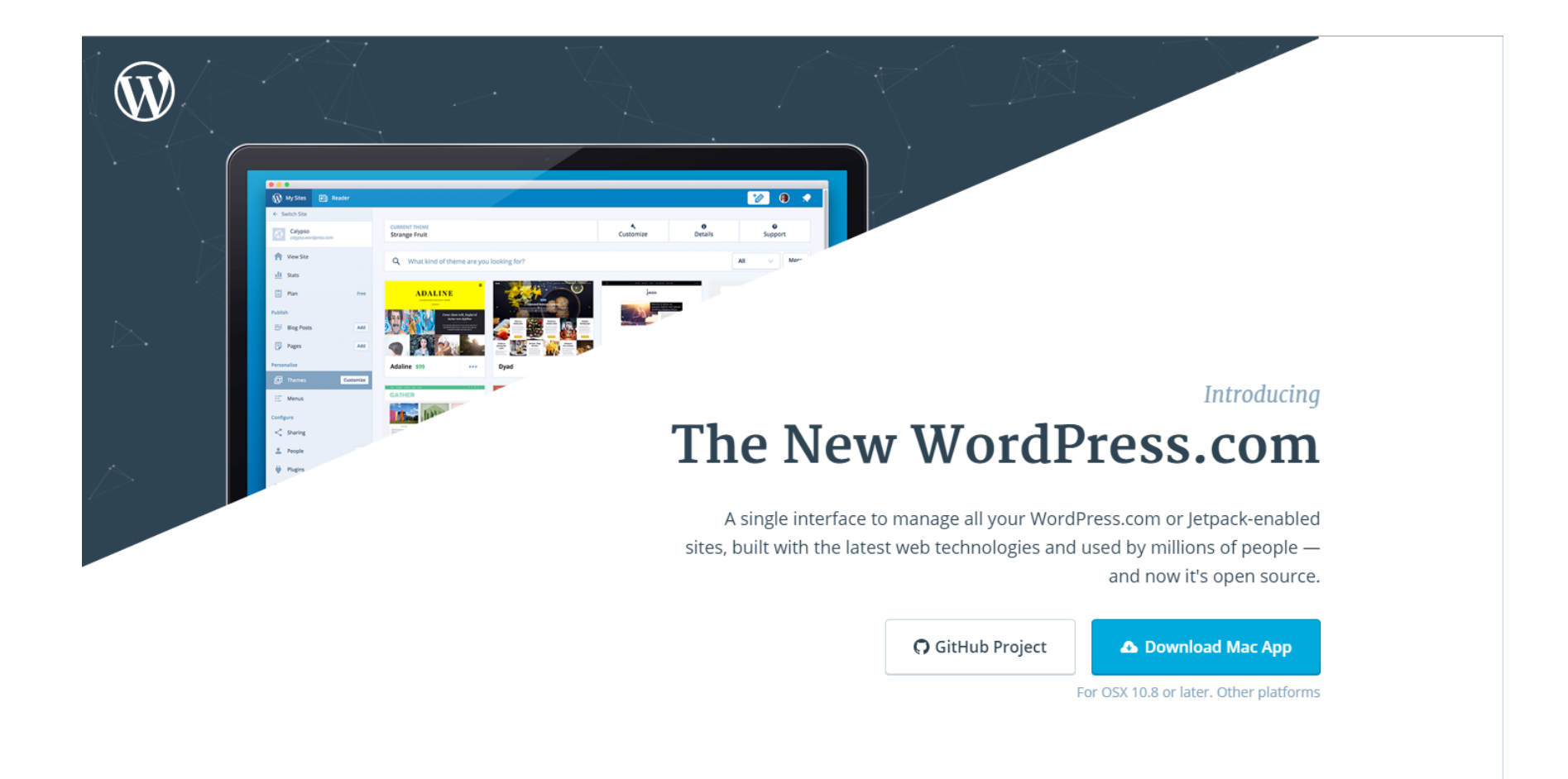

https://developer.wordpress.com/2015/11/23/the-story-behind-the-new-wordpress-com/

## **Installing NodeJS**

- Windows:
	- Download installer and run it <https://nodejs.org/en/download/>
	- make sure to install npm during the installation (default)
- OS X
	- Option 1: download and install package from nodejs.org <https://nodejs.org/en/download/>
	- Option 2: Homebrew brew install node <http://shapeshed.com/setting-up-nodejs-and-npm-on-mac-osx/>
- Linux:
	- please follow the instructions provided here: [https://github.com/nodejs/node-v0.x-archive/wiki/Installing-Node.js-via-package](https://github.com/nodejs/node-v0.x-archive/wiki/Installing-Node.js-via-package-manager)[manager](https://github.com/nodejs/node-v0.x-archive/wiki/Installing-Node.js-via-package-manager)
- Find out if the installation was successful. Type in a terminal:
	- $-$  node  $-v$
	- $-$  npm  $-v$

#### **Starting a node app from the Command Line**

- On your own machine:
	- \$ node <path to file>
- On a CIP pool computer: \$ nodejs <path to file>

## **Hello World!**

```
var http = require('http');
var port = 8976;
var host = '127.0.0.1';
var server = http.createServer(function (request, response) {
     response.writeHead(200, {'Content-Type': 'text/plain'});
     response.end('Hello World\n');
});
server.listen(port, host);
console.log('Server running at http://'+host+':'+port+'/');
```
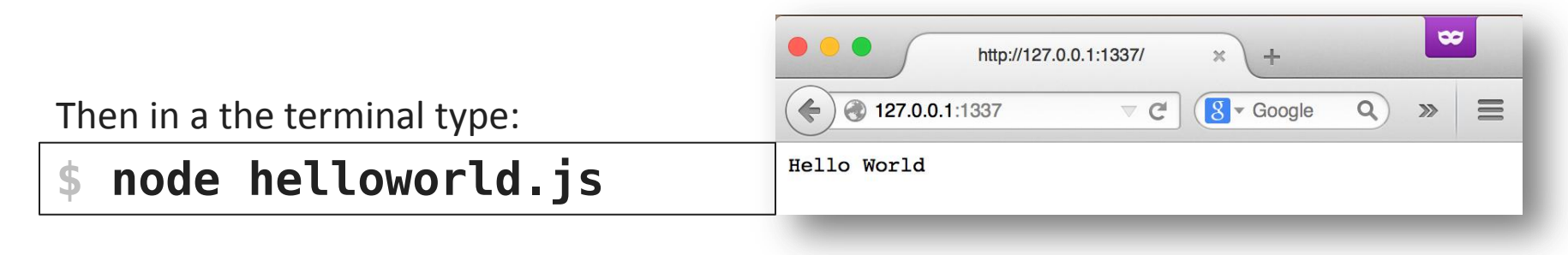

## **Node Package Manager**

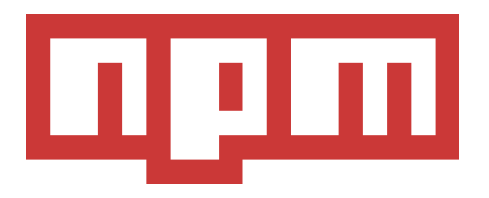

- Node is highly modular and extensible with "packages"
- npm allows you to easily handle packages from the command line and declare them as dependencies
- Most important operations:
	- Global package installation npm install -g PACKAGE [PACKAGE2 PACKAGE3 ...]
	- Local package installation (only for the app) npm install PACKAGE [PACKAGE2 PACKAGE3 ...]
	- Local package installation & saving to dependencies list: npm install --save PACKAGE [PACKAGE2 ...]

#### **Package script – package.json**

```
{
   "name": "examples",
   "version": "1.0.0",
   "description": ""
                     ,
   "main": "app.js",
   "scripts": {
     "start" : "nodejs app.js"
   },
   "author": ""
                ,
   "license": "MIT",
   "dependencies": {
     "body-parser": "^1.14.1"
 }
}
```
#### **\$ npm install**

installs all dependencies that are listed in the package script into the node\_modules directory

## **Require**

- To import a module, you can use require(): **var** *http* = *require*(**'http'**);
- Mind the difference: *require*(**'module'**); *require*(**'./module'**);
	- Without path specification, node tries to import from the node modules directory (dependencies managed by npm)
	- With path specification:
		- \* Your own modules
		- \* Need to call this: module.**exports** = *something*;

#### **Hands On: Create your first node app**

• Open a bash and type mkdir tutorial07 && cd tutorial07 npm init

follow the wizard (always hitting the return key is okay).

• Now you'll have your own package script package.json to which you can add your dependencies

## **– a web application framework**

- One of the most popular NodeJS frameworks.
- Characteristics:
	- minimalistic
	- easy to use API
	- many utility methods and middleware functionalities
	- thin layer on top of NodeJS
- Side notes:
	- responsible for the letter **E** in the MEAN stack
- Find the documentation here:<http://expressjs.com/>

#### **Basic Express App**

```
var express = require('express');
var app = express();
app.get('/', function (req, res) {
     res.send('Hello World!');
});
var server = app.listen(3000, function () {
     var host = server.address().address;
     var port = server.address().port;
     console.log('app listening at http://%s:%s',
         host, port)
});
```
#### **Express generator**

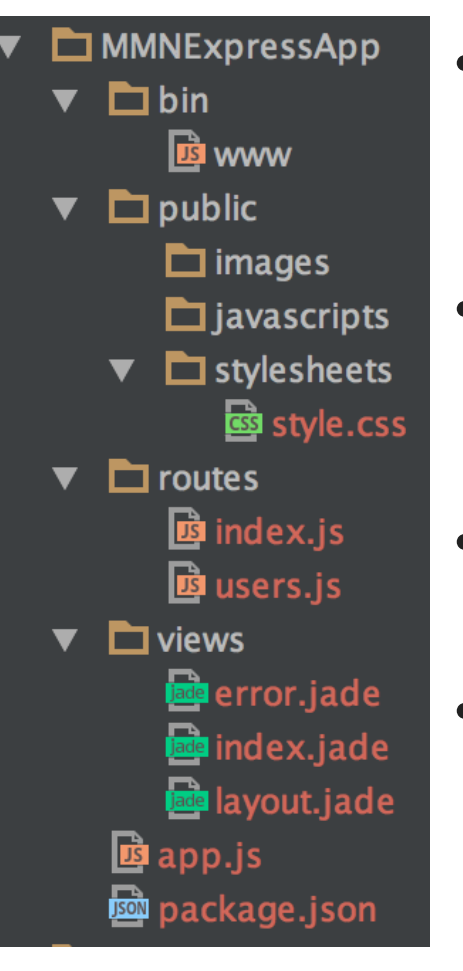

- Goal: automatically generate the basic structure of an express app that includes **views, routes, common dependencies**
- Requirements: Install the generator globally: \$ npm install -g express-generator express MMNExpressApp
- Documentation:

<http://expressjs.com/starter/generator.html>

- You still have to install the dependencies manually:
	- \$ cd MMNExpressApp && npm install

### **Express Generator: bin/www**

- The server process is started here (executable file) \$ node bin/www
- Port: **var** *port* = *normalizePort*(*process*.**env**.PORT || **'3000'**);
	- normalizePort is also defined in this file. It simply tries to parse the port to an integer.
	- process.env.PORT: accesses the environment variable "PORT"
	- If there is no such environment variable, the default '3000' is used.
- Common error handlers for EACCES and EADDRINUSE

#### **Express Generator: app.js**

- All non-core modules for express are imported here, e.g.
	- **var** *bodyParser* = *require*(**'body-parser'**); Middleware that parses HTTP message bodies and stores the result in req.body (POST) or req.query (GET)
	- **var** *logger* = *require*(**'morgan'**); HTTP Request logger (generates console output)
- Middleware and basic routing setup **var** *routes* = *require*(**'./routes/index'**); *app*.use(**'/'**, *routes*);

## **Express Generator: routes/\*.js (1)**

- Routing is the definition of end points (URIs)
- With a node app, routing is a little more elaborate than with PHP scripts.
	- With PHP/Apache: scripts in different folders, accessible immediately <https://localhost/folder/subfolder/subsubfolder/script.php>
	- Express: more details how to handle paths and routing
- Route ≈ Path ≈ Mountpoint ≈ Endpoint
- Example: *app*.get(**'/a-route/sub-route'**, **function**(req,res){ res.send(**'You are on a sub-route.'**) });

<http://expressjs.com/starter/basic-routing.html>

## **Express Generator: routes/\*.js (2)**

- Express includes a lightweight router module **var** *router* = *express*.Router();
- Defining a route that handles GET requests: *router*.get(**'/getRoute'** , **function**(req, res) { res.send(**'hello world'**); });
- Defining a route to handle POST requests: *router*.post(**'/postRoute'** , **function**(req, res){ res.send(**'hello world, from post!'**); });
- To use the route in the app, the router object needs to be exported: module.**exports** = *router*;

<http://expressjs.com/guide/routing.html>

## **Express Generator: views/\*.jade**

- Views are templates that are compiled by the webapp
- The default rendering engine is [Jade](http://jade-lang.com/)
- routes/index.js shows how a template is rendered:

```
router.get('/', function(req, res, next) {
   res.render('index', { title: 'Express' });
});
```
• The rendering parameters are passed as JavaScript object

### **Middleware**

- A middleware is a function that sits between the request and the response ("in the middle")
- Does something with the request. Typical tasks:
	- parse the HTTP message body to a JSON object (**body-parser**)
	- parse cookies (**cookie-parser**)
	- authenticate the user and (dis)allow a request
- Usually more than one middleware per route (middleware chain)

#### *app*.use(**'/'**,**function**(req,res,next){ *// do something with req.object // then either send the response or call:* next(); });

Express router = middleware!

## **Serving static files and directories**

- Express has a built-in middleware to serve directories, e.g. for HTML, CSS, JavaScript, or image files: express.static
- Example usage in app.js to serve a directory named "public": *app*.use(*express*.static(**'public'**)));
- Content of the directory is accessible from the server root: <http://localhost:3000/images/kitten.jpg> <http://localhost:3000/hello.html>
- You can also specify a mount-path: *app*.use(**'/kittens'**,*express*.static(**'images/kittens'**));
- The path is relative to the node process, so do this: *app*.use(*express*.static(\_\_dirname + **'/public'**));

<http://expressjs.com/starter/static-files.html>

#### **Break Out: Your First Node App**

- Use the express generator to initialize a node app
- Play around with it and try the following:
	- add a new route /mmn
		- define it first in routes/index.js
		- then try to re-wire the route as new file /routes/mmn.js
	- respond with a dynamically generated JSON object that contains the current date-time and UNIX timestamp:

```
 date: "2015-11-28T17:23:22.557Z",
 millis: 1448731402557
```
• Timeframe: 40 Minutes

 $\left\{ \right.$ 

}

#### **Good to know…**

- Never add the "node modules" directory to version control (Git). It is enough to declare the dependencies in package.json
- The EADRRINUSE error:
	- The port is already used by another application
	- Try a different port (high number) or
	- Quit the application that's using the port, e.g. \$ killall node

## **Some more links**

- <http://nodeschool.io/>
- <http://nodeguide.com/beginner.html>
- [http://blog.mixu.net/2011/02/01/understanding-the-node-js](http://blog.mixu.net/2011/02/01/understanding-the-node-js-event-loop/)[event-loop/](http://blog.mixu.net/2011/02/01/understanding-the-node-js-event-loop/)
- [http://docs.nodejitsu.com/articles/getting-started/what-is](http://docs.nodejitsu.com/articles/getting-started/what-is-require)[require](http://docs.nodejitsu.com/articles/getting-started/what-is-require)
- [http://docs.nodejitsu.com/articles/getting](http://docs.nodejitsu.com/articles/getting-started/npm/what-is-npm)[started/npm/what-is-npm](http://docs.nodejitsu.com/articles/getting-started/npm/what-is-npm)
- [http://stackoverflow.com/questions/2353818/how-do-i-get](http://stackoverflow.com/questions/2353818/how-do-i-get-started-with-node-js)[started-with-node-js](http://stackoverflow.com/questions/2353818/how-do-i-get-started-with-node-js)

## **Round-up Quiz**

- 1. Name one difference between the NodeJS and Apache
- 2. What does require(...) do?
- 3. How do you generate a package script?
- 4. How do you conveniently save a dependency on a module into the package script?
- 5. What does the body-parser middleware do?
- 6. What is a middleware?

# **Thanks! What are your questions?**

#### **Sources**

- [http://www.talentbuddy.co/blog/building-with-node-js-at](http://venturebeat.com/2011/08/16/linkedin-node/)[ebay/](http://venturebeat.com/2011/08/16/linkedin-node/)
- [http://www.talentbuddy.co/blog/building-with-node-js-at](http://venturebeat.com/2011/08/16/linkedin-node/)[netflix/](http://venturebeat.com/2011/08/16/linkedin-node/)
- <http://venturebeat.com/2011/08/16/linkedin-node/>